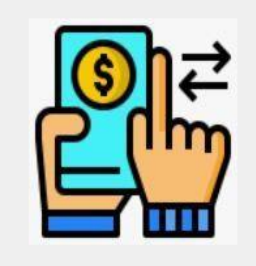

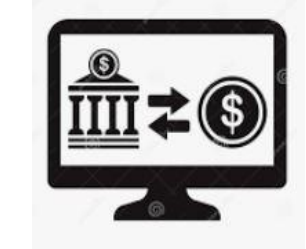

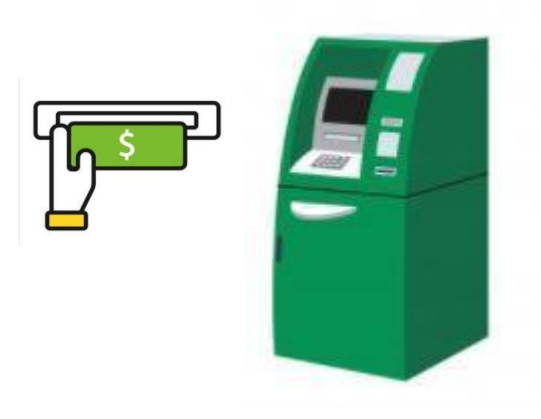

# **MANUAL PARA NOTIFICACIÓN DE PAGOS**

# LA RED + + SERVICIOS

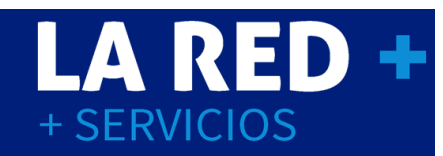

# **ÍNDICE**

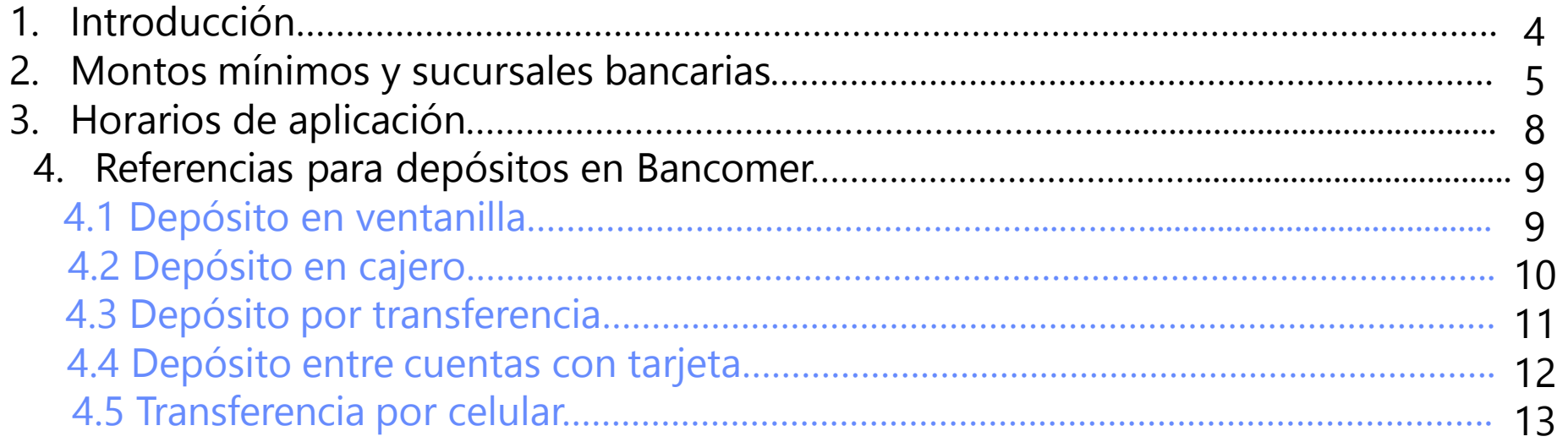

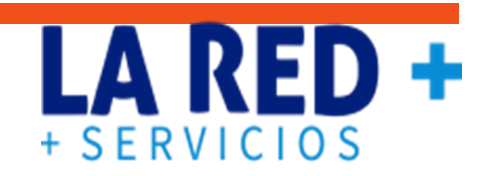

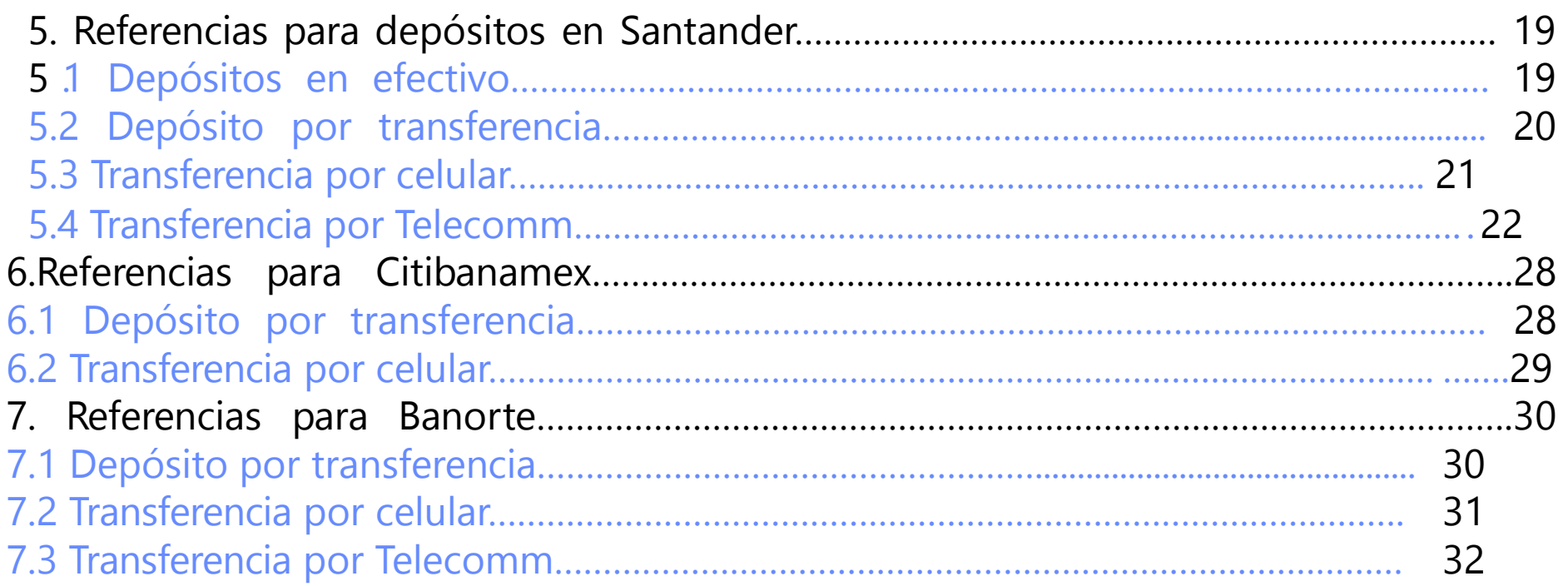

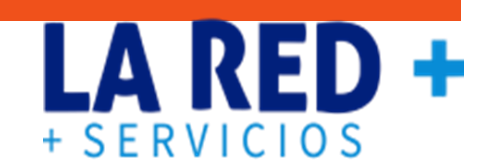

## **INTRODUCCIÓN**

Esta guía le ofrece la información que debe registrar en nuestra aplicación Cedix Virtual o Integración de punto de venta, tras realizar sus depósitos en cualquier **método de pago** disponible **el cual hay que indicar en el momento de enviar su notificación en el sistema**:

- ❖ **Efectivo**
- ❖ **Transferencia electrónica**
- ❖ **Cheque**
- ❖ **Practicaja (método de pago efectivo)**
- ❖ **Telecom Telégrafos (método de pago efectivo)**

## **MONTOS MÍNIMOS Y SUCURSALES BANCARIAS**

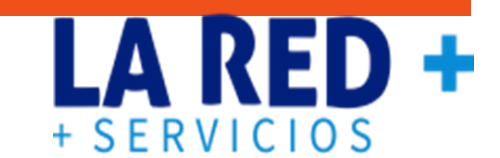

El monto mínimo por depósito es \$500 (QUINIENTOS PESOS 00/100 M.N.) **(cargo \$5 pesos si el depósito es menor a \$500).**

Deberá conservar su ficha de depósito o cualquier comprobante de pago para realizar su notificación o para **cualquier aclaración, el cual puede anexar al momento de enviar su reporte en el sistema.**

## PARA DEPÓSITOS EN EFECTIVO Y/O TRANSFERENCIAS

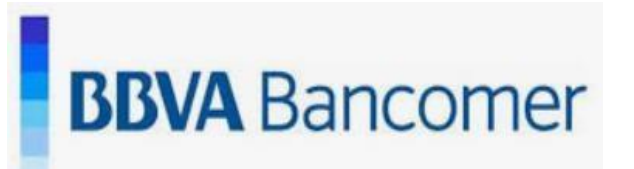

BANCOMER a nombre de RED DE PREPAGO DE MEXICO S.A. DE C.V. CTA 0183193829 CLABE 012060001831938297. PUEDES HACER TU DEPÓSITO EN LOS CAJEROS 24/7.

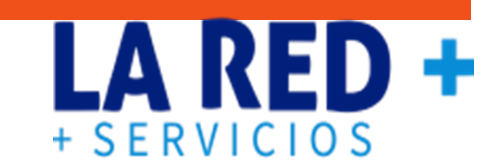

## **PARA DEPÓSITOS EN EFECTIVO Y/O TRANSFERENCIAS**

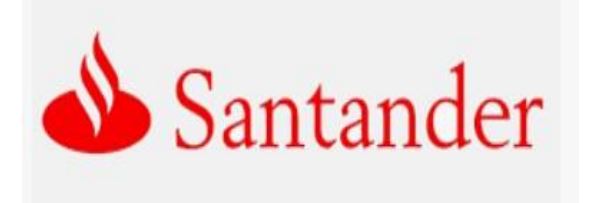

SANTANDER a nombre de RED DE PREPAGO DE MEXICO S.A. DE C.V. CTA 65-50577925-5 CLABE 014060655057792551 PUEDES HACER TU DEPÓSITO EN LOS CAJEROS 24/7.

## **ESTAS CUENTAS SÓLO ACEPTAN TRANSFERENCIAS ELECTRÓNICAS**

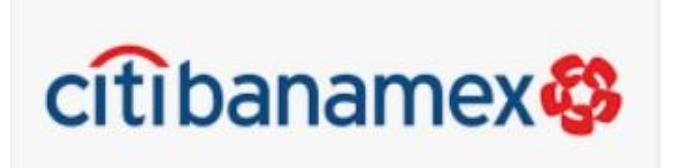

BANAMEX a nombre de RED DE PREPAGO DE MEXICO S.A. DE C.V. SUC 7000,CLABE 002060700079968275. PUEDES HACER TU DEPÓSITO 24/7.

 $+$  SFRVICIOS

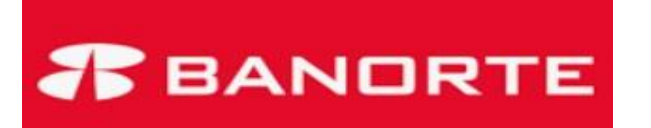

BANORTE a nombre de RED DE PREPAGO DE MEXICO S.A. DE C.V. CLABE 072 060 00455385422 7. PUEDES HACER TU DEPÓSITO 24/7.

## **HORARIOS DE APLICACIÓN**

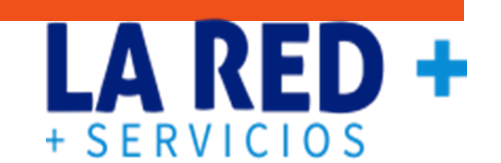

- ❖ El horario de aplicación de depósitos es de Lunes a Viernes de 9:00 a.m. a 6:30 p.m. y Sábados de 10:00 a.m. a 1:30 p.m.
- ❖ El tiempo compromiso de aplicación es máximo de 1 hora, en caso de que no haya sido reflejado en ese lapso, favor de comunicarse a nuestras líneas telefónicas 8714780527/29 o enviar un correo a **[soporte@laredmas.net](mailto:soporte@laredmas.net)** con los siguientes datos:
- **Nombre completo del comercio**
- **Fecha del depósito**
- **Banco**
- **Monto**
- **Folio de reporte**
- ❖ Si el comercio ingresó algún error en su reporte (fecha, monto, referencia o banco incorrecto) este será rechazado y tendrá que enviar un nuevo reporte con los datos correctos y a partir de ese momento el tiempo compromiso de aplicación será máximo de 1 hora.

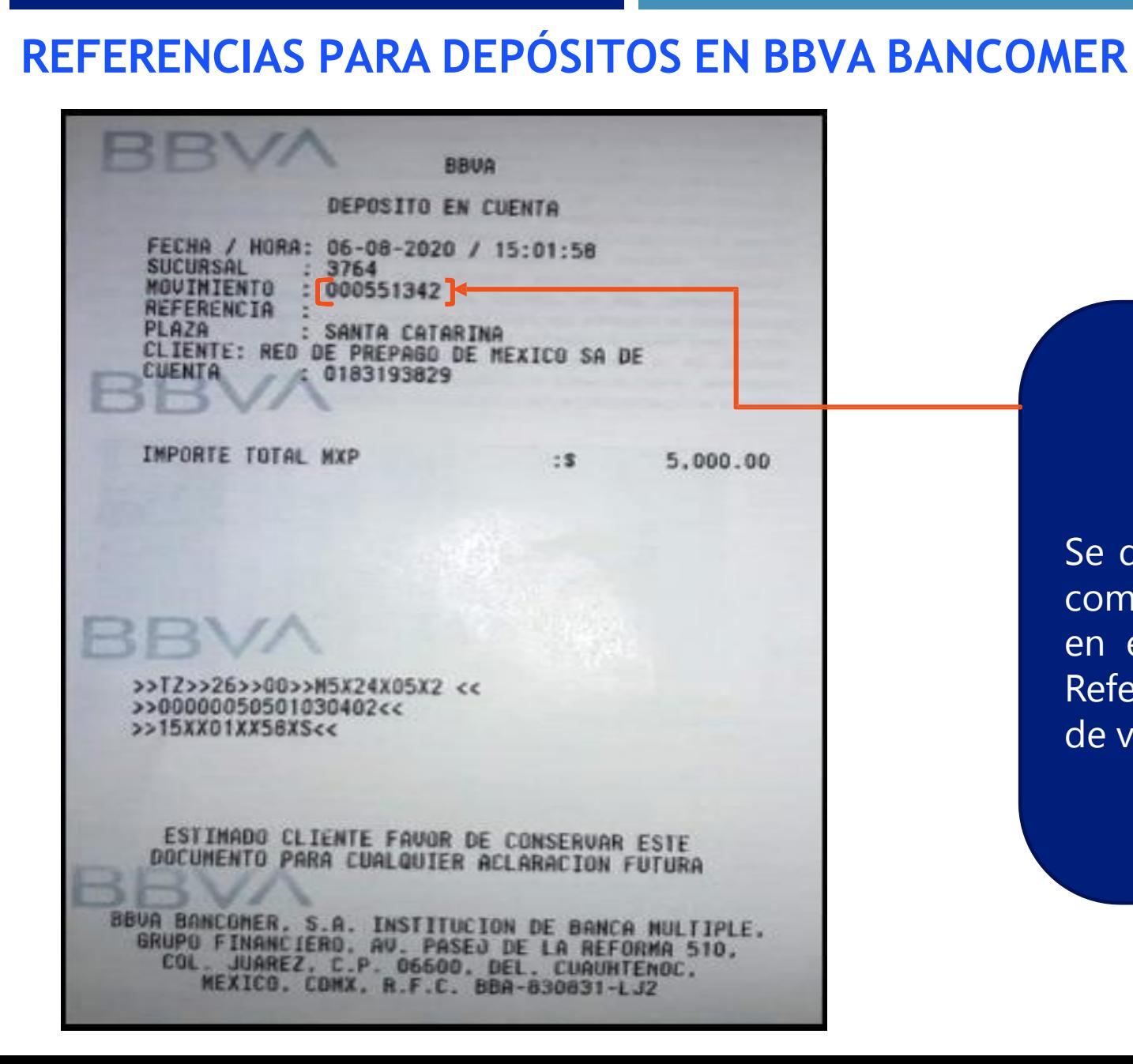

### **DEPÓSITO EN VENTANILLA**

+ SERVICIOS

Se debe identificar el número que aparece como **MOVIMIENTO** y es el que se ingresa en el sistema en el apartado de Folio o Referencia según sea el caso de su punto de venta

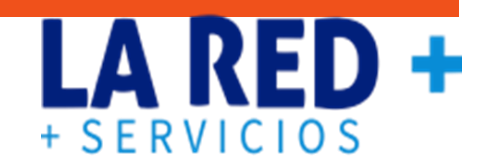

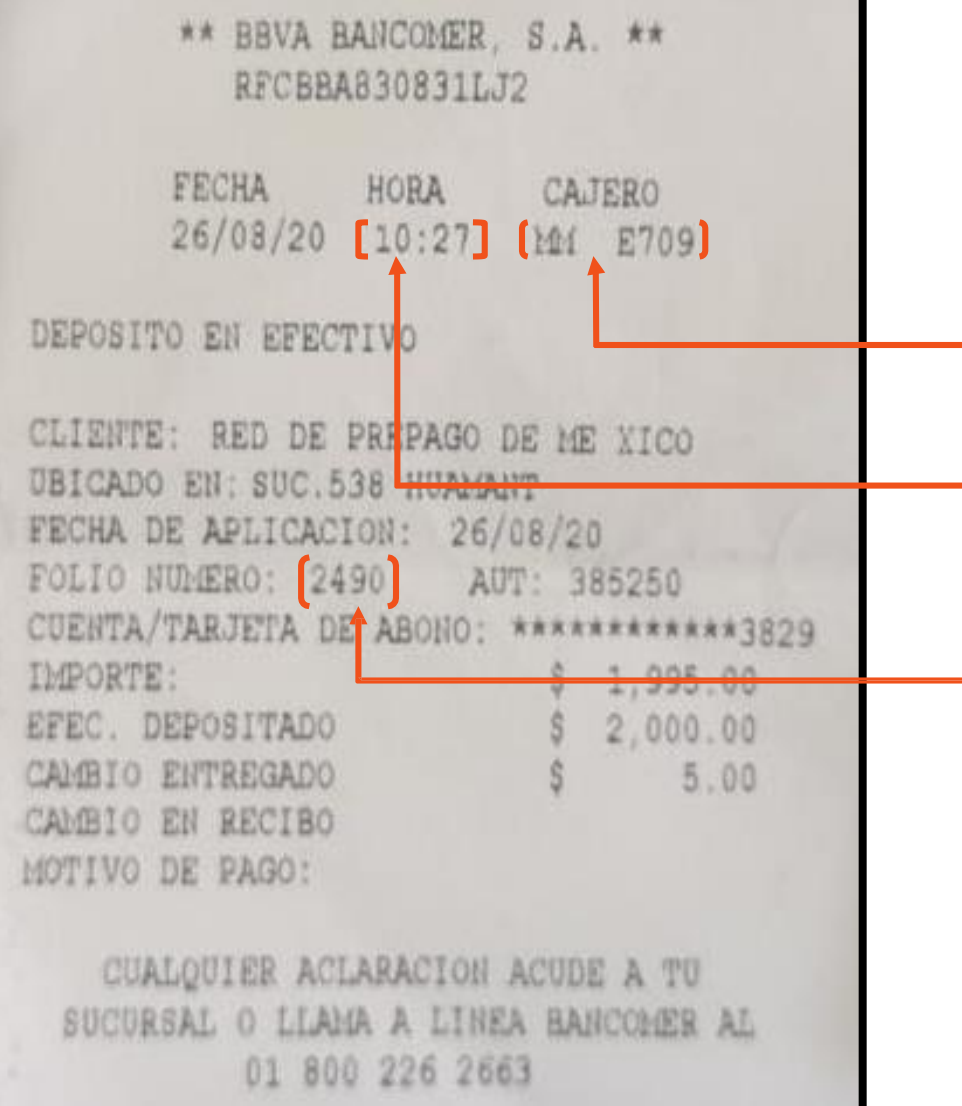

## **DEPÓSITO EN CAJERO**

Se debe identificar el número que aparece como **Folio Número (4 dígitos)** y la **hora utilizando el formato hh:mm:ss (no olvidar poner los 2 puntos) ,** que es lo que debe ingresar en el sistema en el apartado de Folio o Referencia según sea el caso de su punto de venta. En caso de que el FOLIO NÚMERO sean sólo ceros, hay que ingresar la hora **hora utilizando el formato hh:mm:ss (no olvidar poner los 2 puntos) y el CAJERO que aparece en la parte derecha.** En caso de que no arroje el ticket, hay que anotar **el número del cajero.**

# **BBVA**

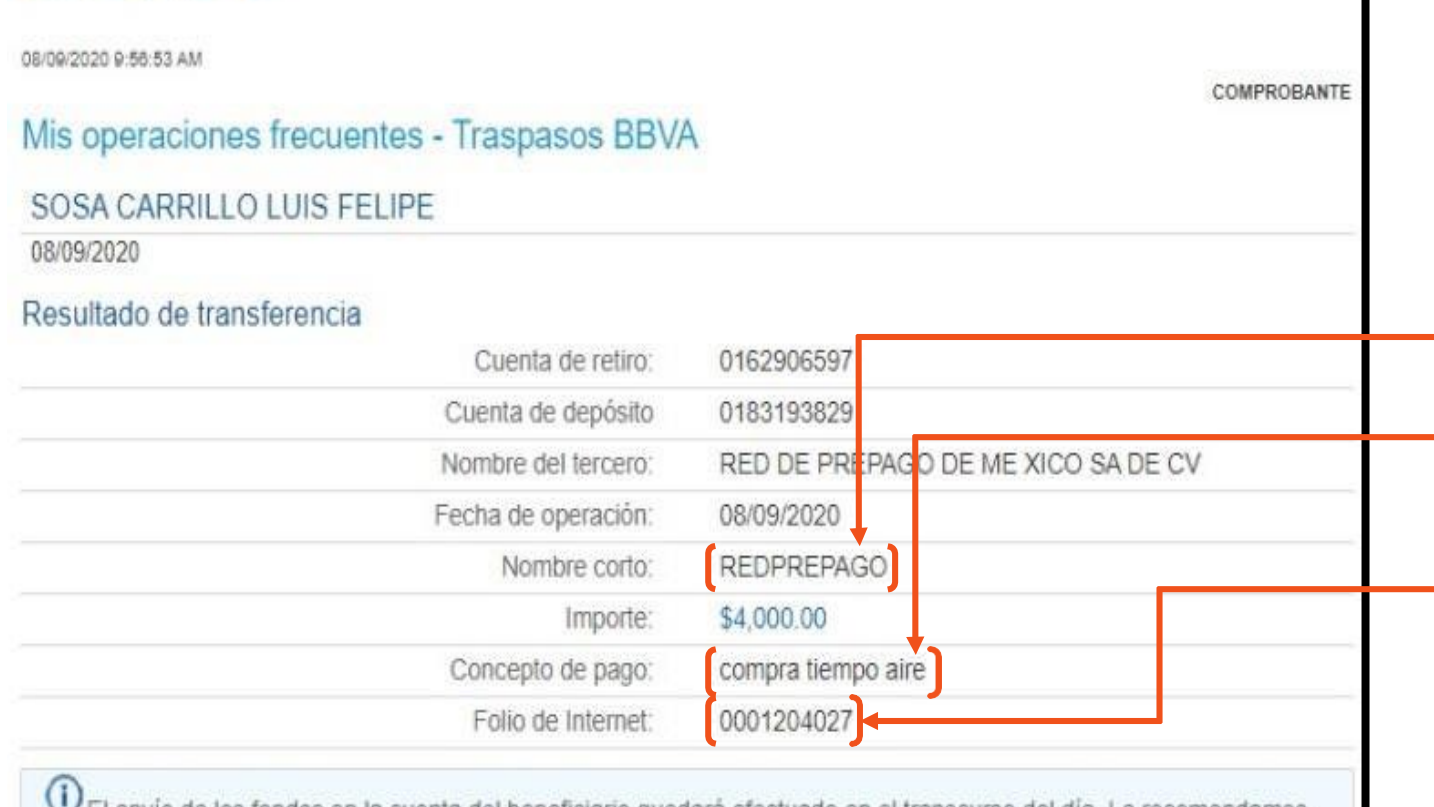

Le envio de los fondos en la cuenta del beneficiario quedara efectuado en el transcurso del: verificar su aplicación en la opción de Saldos y movimientos de su cuenta de retiro

La comisión por operación será aplicada el fin de mes y dependerá de la tarifa contratada para su servicio de Banca en Línea

BBVA BANCOMER, S.A., INSTITUCION DE BANCA MULTIPLE, GRUPO FINANCIERO BBVA BANCOMER.

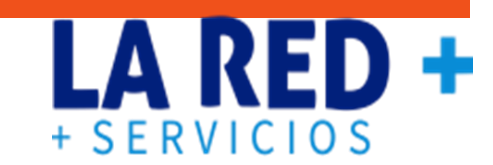

#### **DEPÓSITO POR TRANSFERENCIA ELECTRÓNICA MISMO BANCO**

Se debe identificar el número que aparece como **Folio de internet** y con el **Nombre corto/Concepto de pago (en los cuales deberá ingresar el nombre de su comercio al realizar su transferencia e ingresarlo tal cual en su reporte.)** que es lo que debe ingresar en el sistema en el apartado de Folio o Referencia según sea el caso de su punto de venta.

\*\*Si la transferencia la realiza de un banco distinto, **deberá ingresar el Concepto de pago (en el cual deberá ingresar el nombre de su comercio en el momento de realizar su transferencia e ingresarlo tal cual en su reporte en el apartado de Folio/Referencia)**

Cerrar

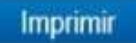

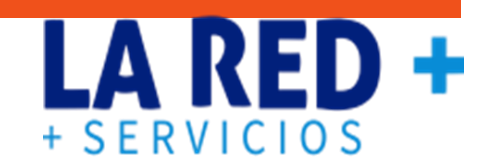

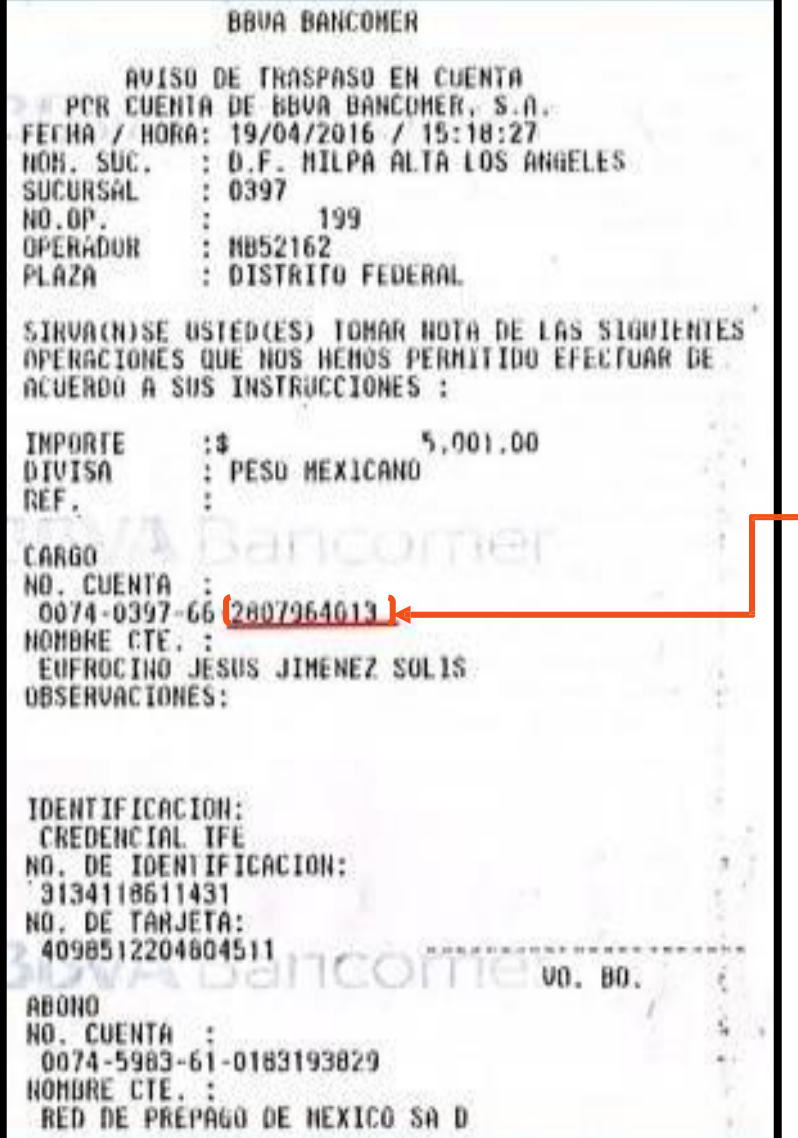

## **DEPÓSITO ENTRE CUENTAS CON TARJETA**

En este caso se reportará con el **número de cuenta (Cargo), deberán ingresarse los últimos 10 dígitos** tal como lo muestra la imagen, y es lo que debe ingresar en el sistema en el apartado de Folio o Referencia según sea el caso de su punto de venta.

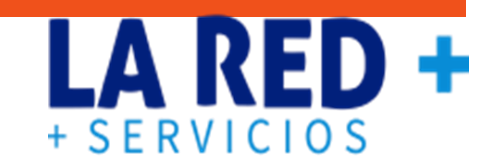

## **TRANSFERENCIA POR CELULAR**

Se debe identificar el número que aparece como **Folio** y es lo que debe ingresar en el sistema en el apartado de Folio o Referencia según sea el caso de su punto de venta.

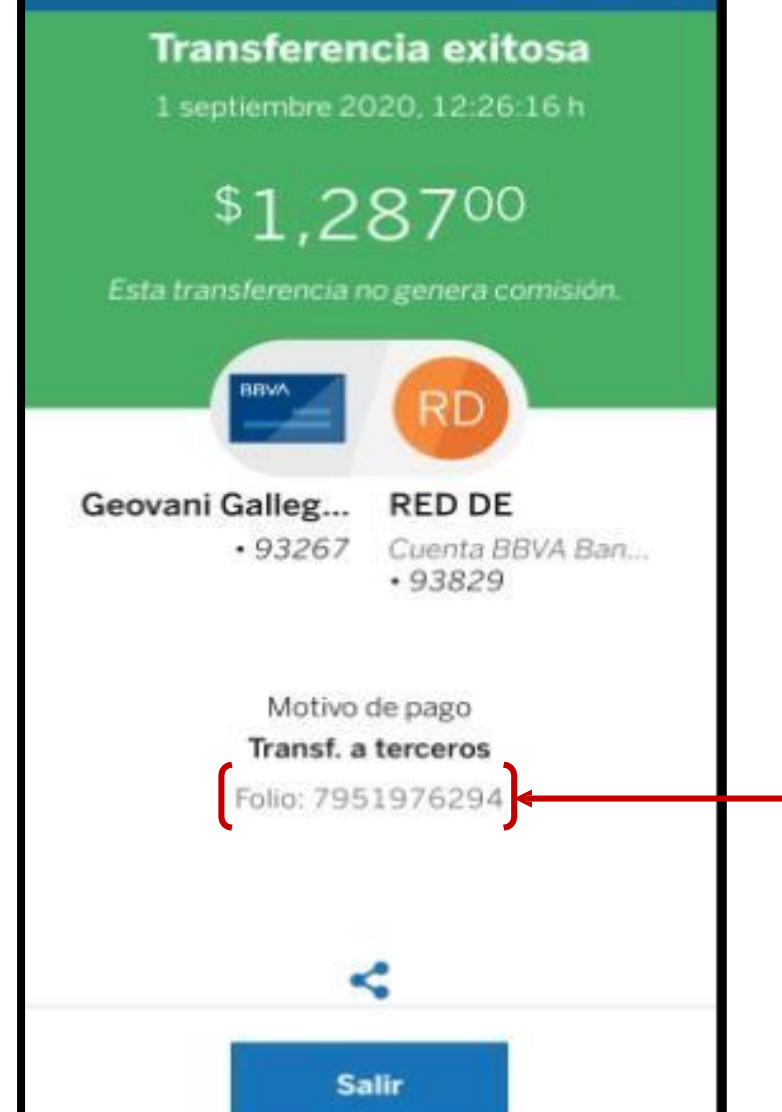

Cargo a tu cuenta \*93267 de \$1,287.00

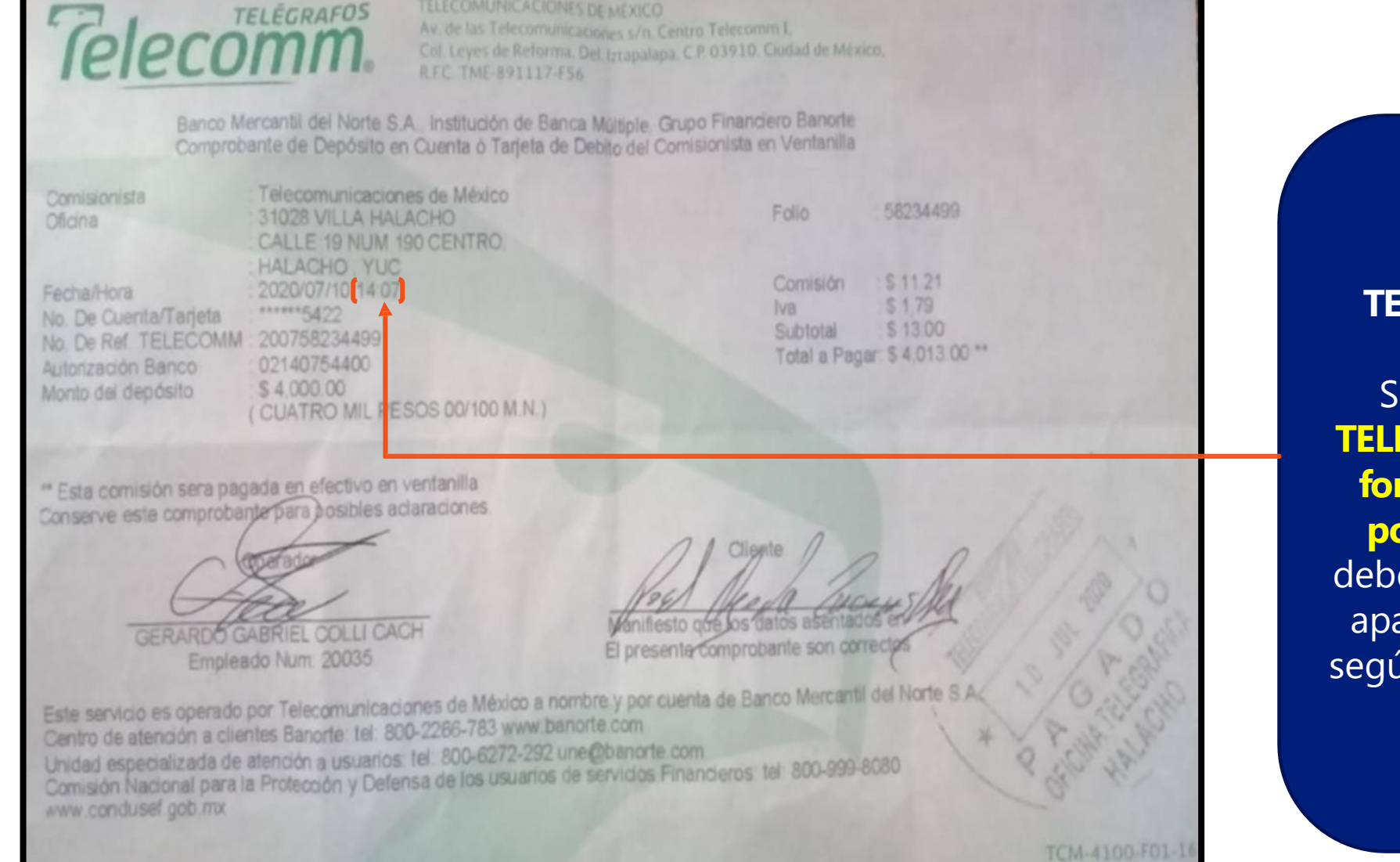

TELECOMUNICACIONES DE MÉXICO

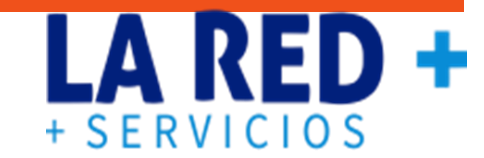

### **TRANSFERENCIA POR TELECOMM A CUENTA HSBC**

Se debe ingresar la palabra **TELECOMM+HORA utilizando el formato hh:mm:ss (no olvidar poner los 2 puntos)** , lo cual debe ingresar en el sistema en el apartado de Folio o Referencia según sea el caso de su punto de venta.

## **REFERENCIAS PARA DEPÓSITOS EN SANTANDER**

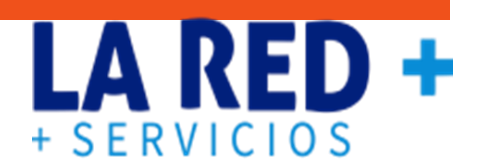

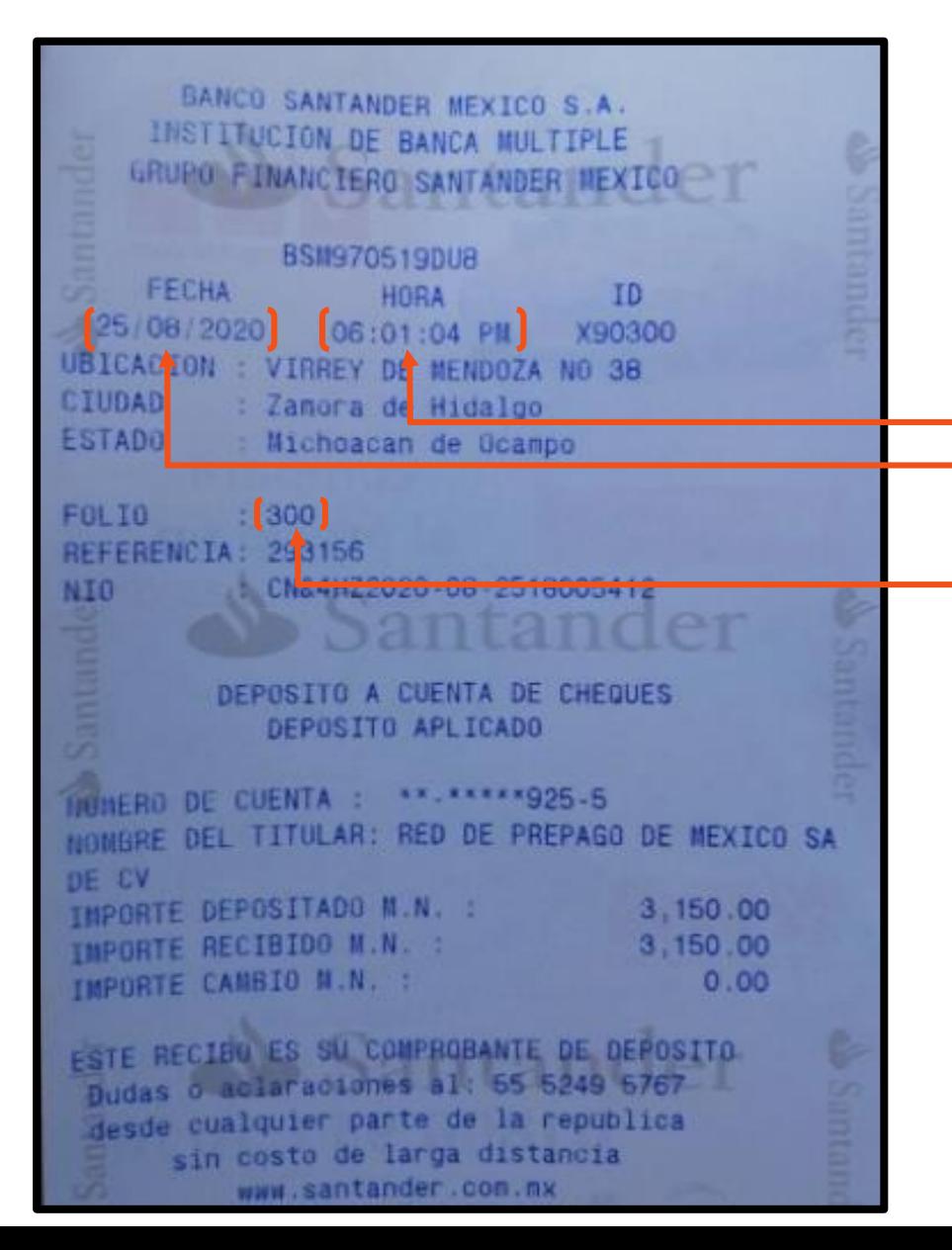

### **DEPÓSITOS EN EFECTIVO**

Se debe identificar la **Fecha y hora utilizando el formato hh:mm:ss (no olvidar poner los 2 puntos) /Folio**, lo cual debe ingresar en el sistema en el apartado de Folio o Referencia según sea el caso de su punto de venta.

## Santander

#### Comprobante de Operación

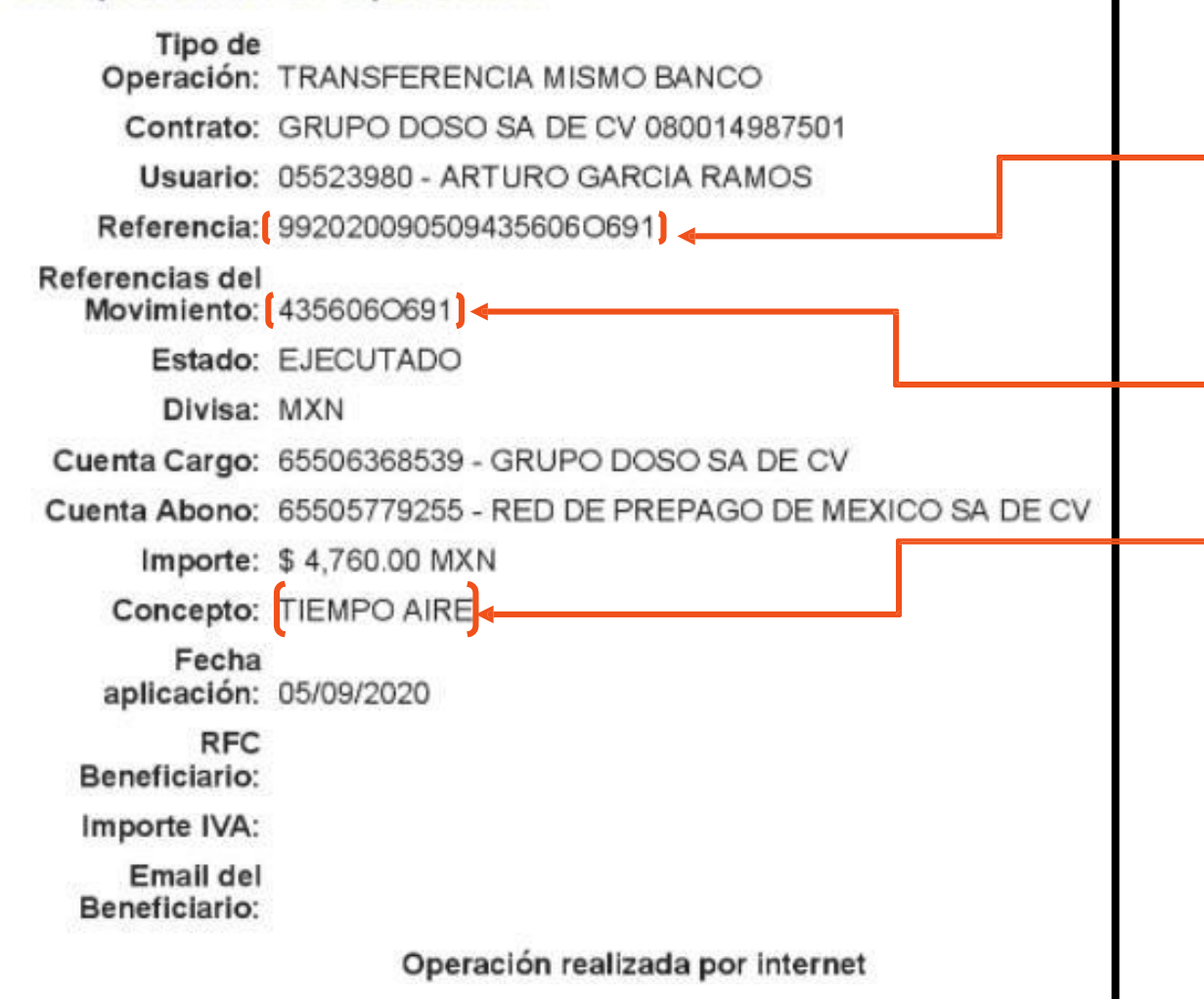

## **DEPÓSITO POR TRANSFERENCIA**

Se debe identificar la **Referencia, las Referencias del Movimiento y el Concepto**, en el cual deberá ingresar el **nombre de su comercio en el momento de realizar su transferencia**, lo cual debe ingresar en el sistema en el apartado de Folio o Referencia según sea el caso de su punto de venta.

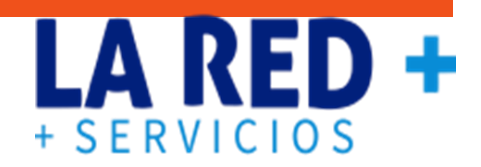

LA RED + SERVICIOS

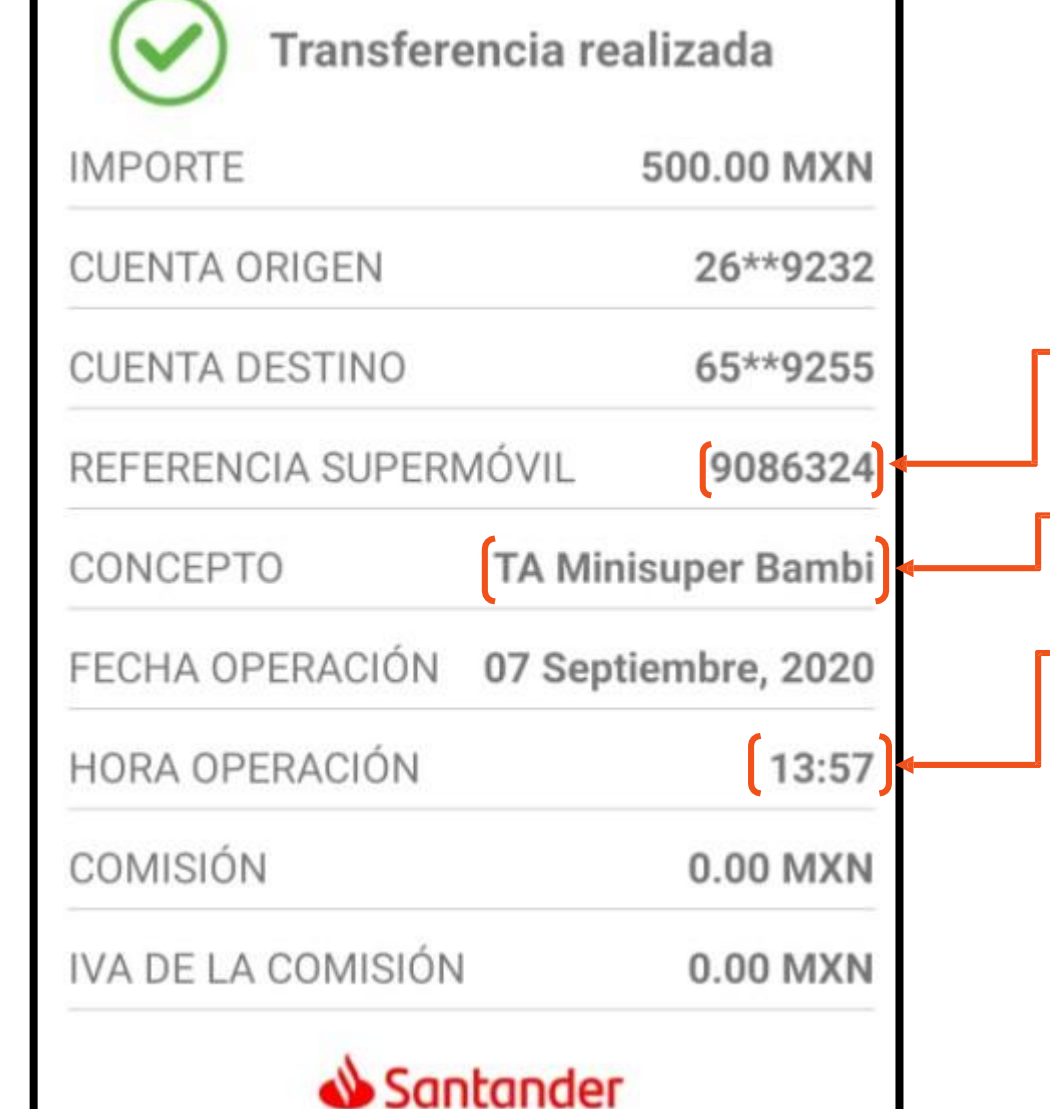

### **TRANSFERENCIA POR CELULAR**

Se debe identificar la **Referencia Supermóvil, el Concepto en el cual deberá ingresar el nombre de su comercio en el momento de realizar su transferencia y la Hora utilizando el formato hh:mm:ss (no olvidar poner los 2 puntos),** lo cual debe ingresar en el sistema en el apartado de Folio o Referencia según sea el caso de su punto de venta.

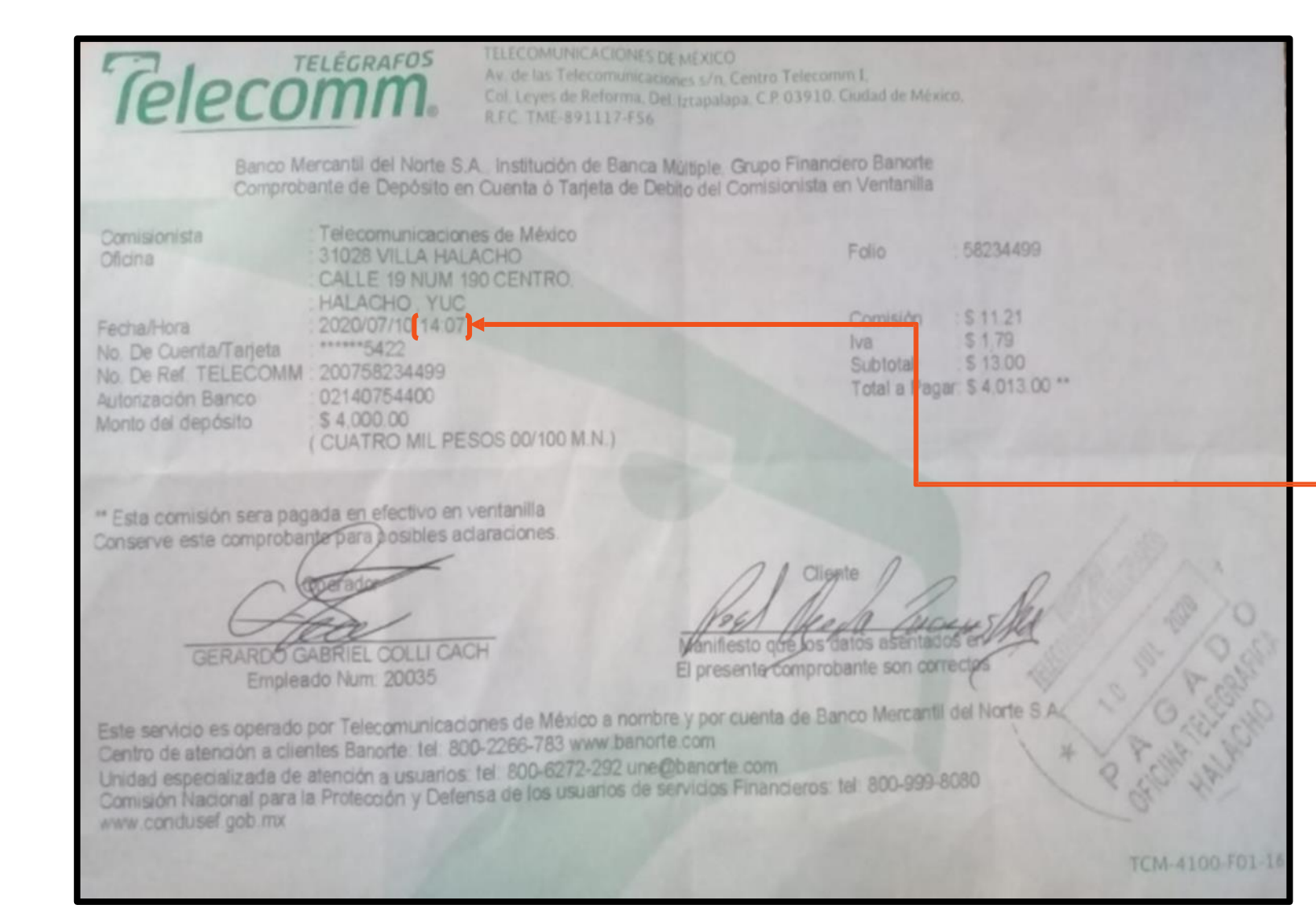

### **TRANSFERENCIA POR TELECOMM A CUENTA SANTANDER**

Se debe ingresar la palabra **TELECOMM+HORA utilizando el formato hh:mm:ss (no olvidar poner los 2 puntos)**, lo cual debe ingresar en el sistema en el apartado de Folio o Referencia según sea el caso de su punto de venta.

## **REFERENCIAS PARA CITIBANAMEX**

citibanamex<sup>®</sup>

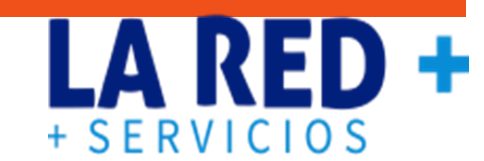

## BancaNet Empresarial

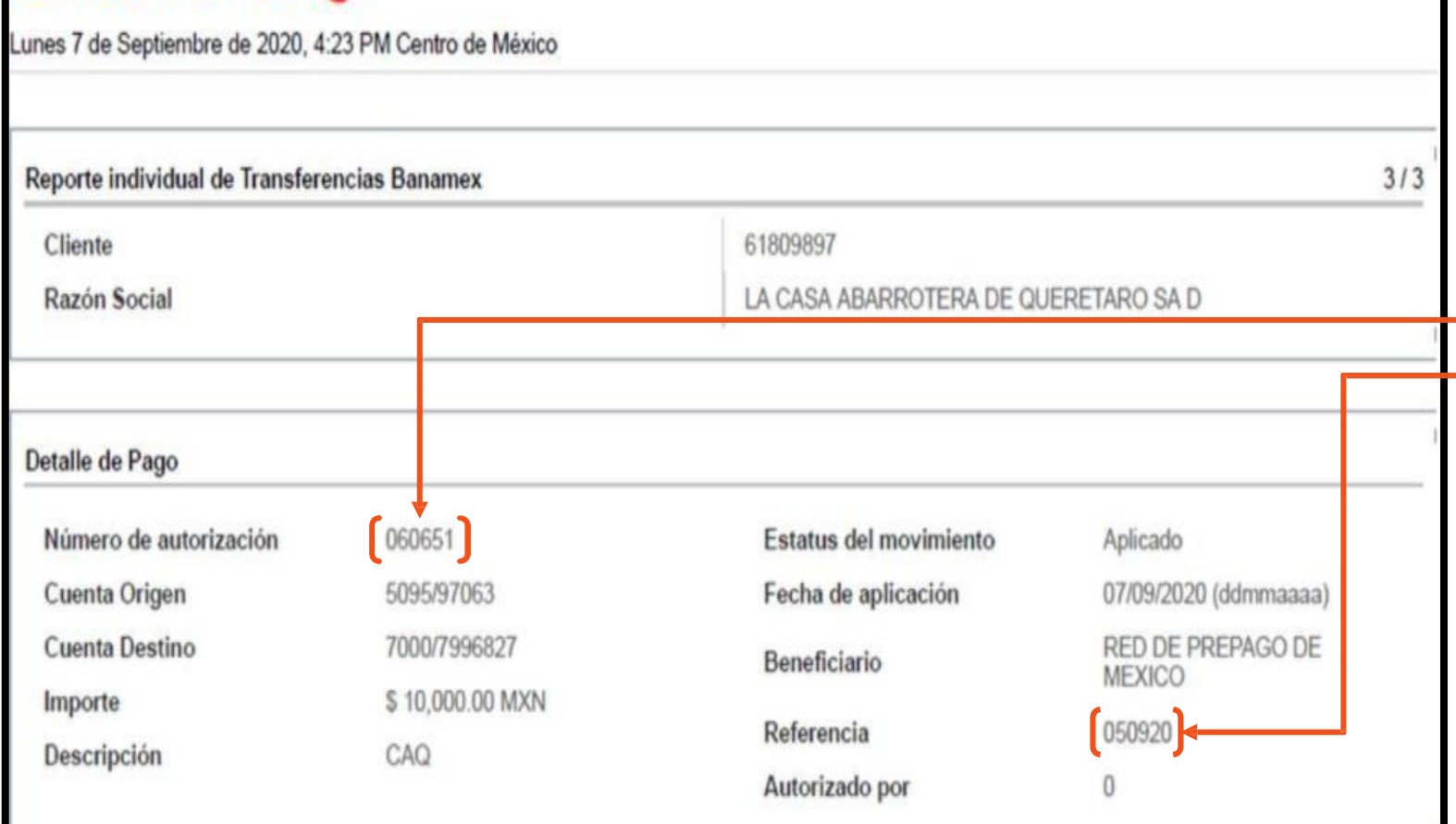

## **DEPÓSITO POR TRANSFERENCIA**

Se debe identificar el **Número de autorización, la Referencia y el nombre del titular de la cuenta**, lo cual debe ingresar en el sistema en el apartado de Folio o Referencia según sea el caso de su punto de venta

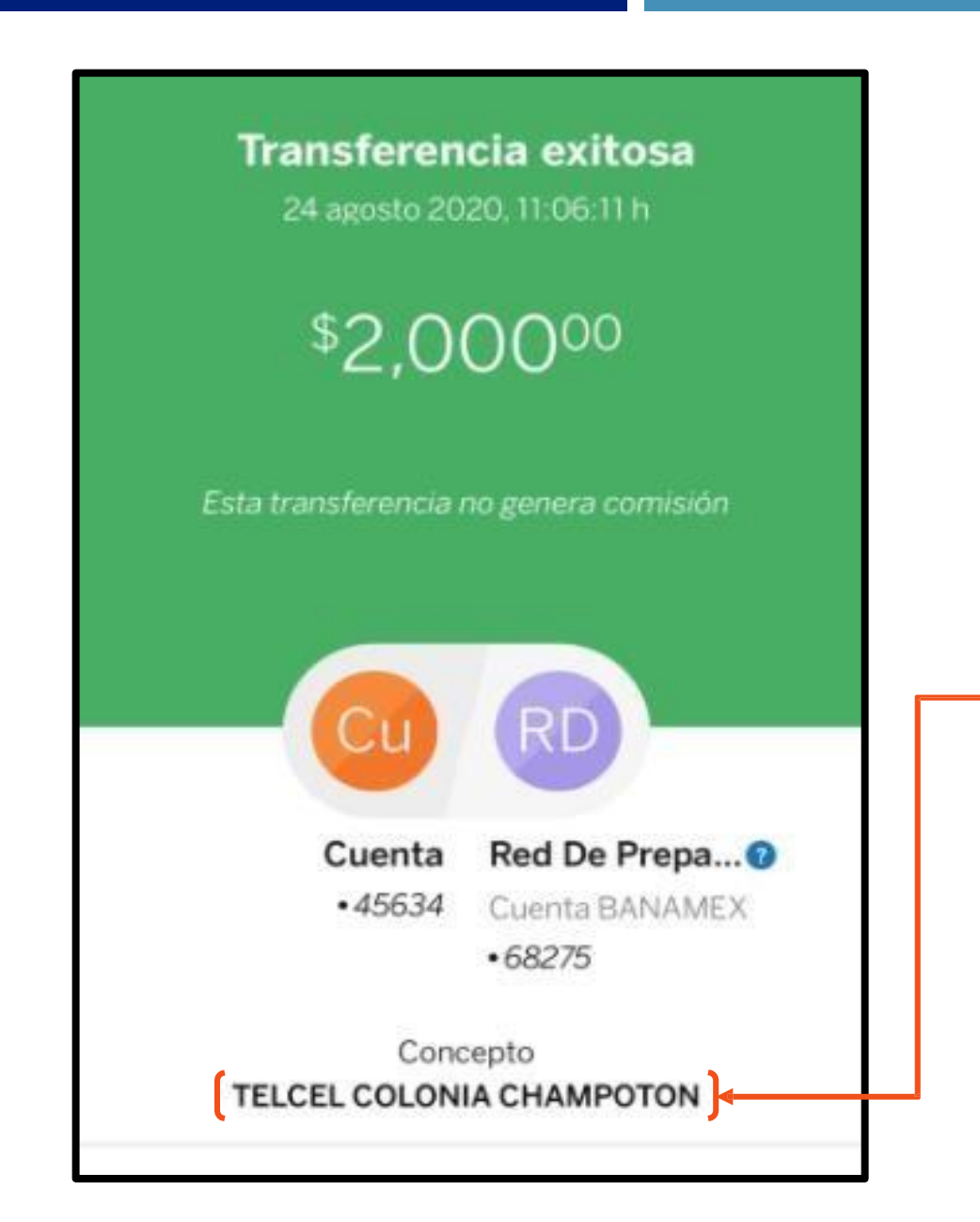

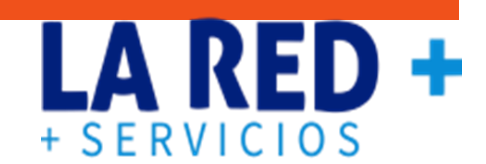

#### **TRANSFERENCIA POR CELULAR**

Se debe identificar el **Concepto en el cual deberá ingresar el nombre de su comercio en el momento de realizar su transferencia** , lo cual debe ingresar en el sistema en el apartado de Folio o Referencia según sea el caso de su punto de venta

## **REFERENCIAS PARA BANORTE**

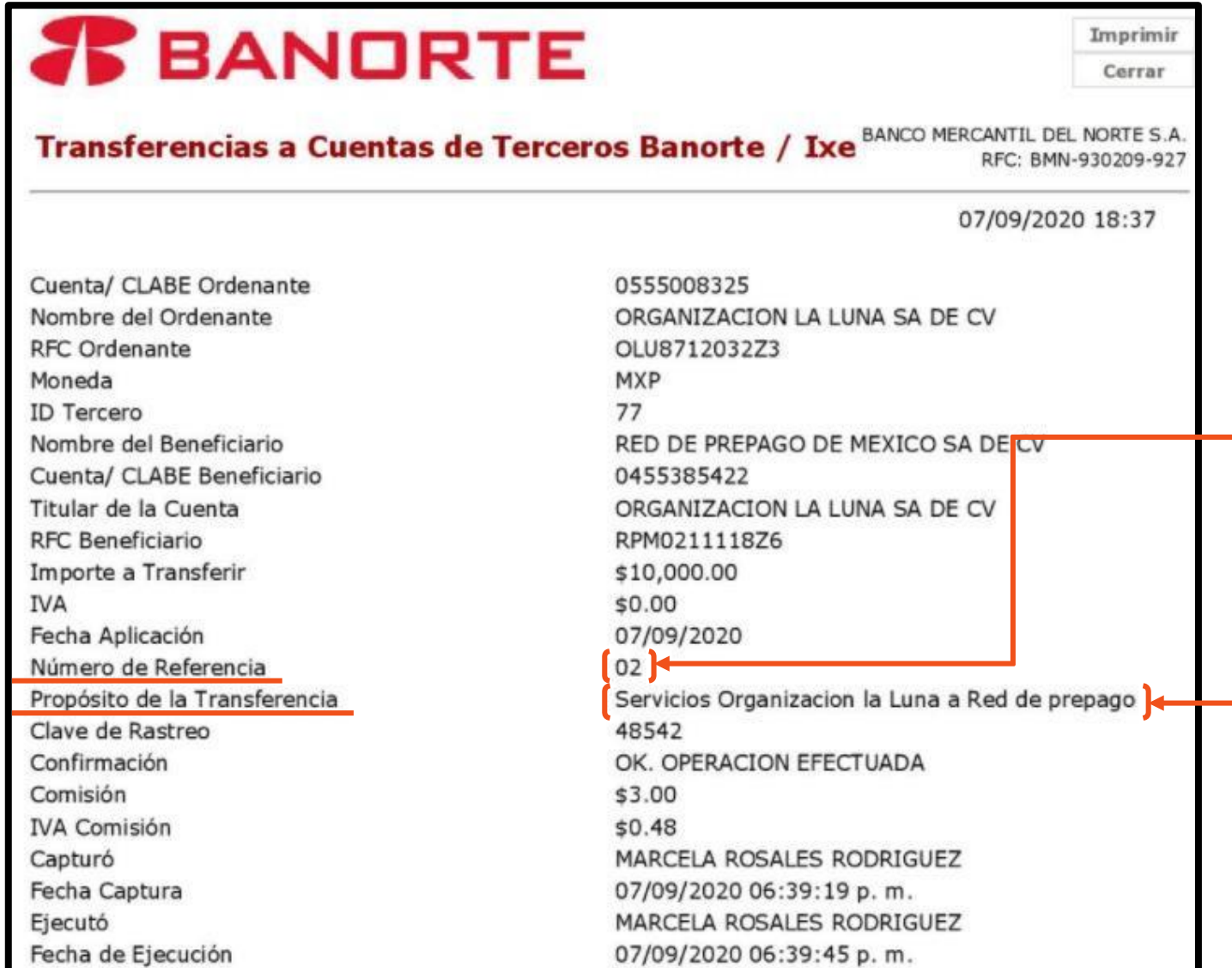

**DEPÓSITO POR TRANSFERENCIA**

**LA RED +** 

+ SERVICIOS

Se debe identificar el **Número de Referencia y Propósito de la transferencia , en el cual deberá ingresar el nombre de su comercio en el momento de realizar su transferencia**, lo cual debe ingresar en el sistema en el apartado de Folio o Referencia según sea el caso de su punto de venta

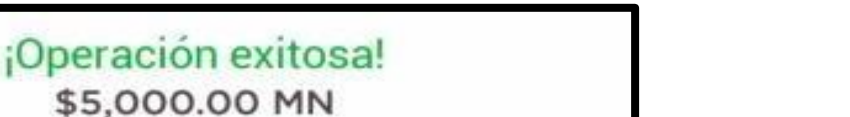

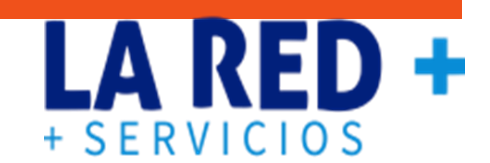

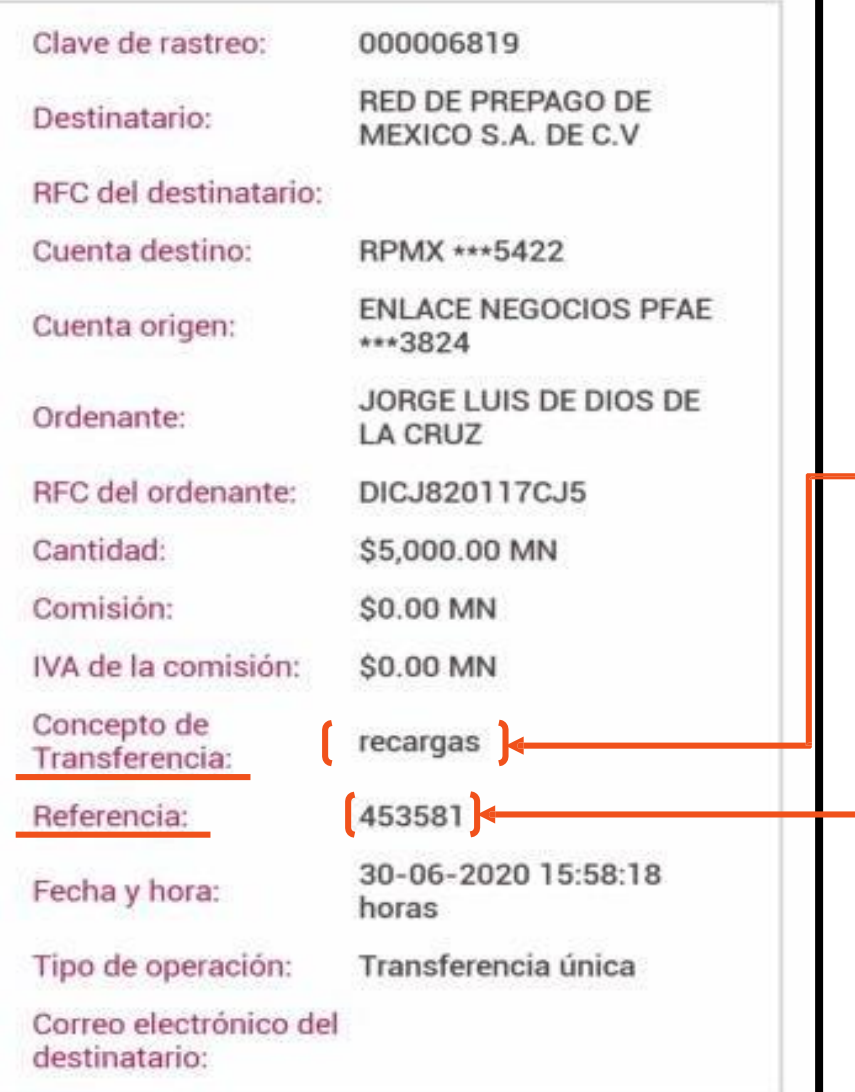

\$5,000.00 MN

#### **TRANSFERENCIA POR CELULAR**

Se debe identificar el **Concepto en el cual deberá ingresar el nombre de su comercio en el momento de realizar su transferencia de Transferencia y la Referencia**, lo cual debe ingresar en el sistema en el apartado de Folio o Referencia según sea el caso de su punto de venta

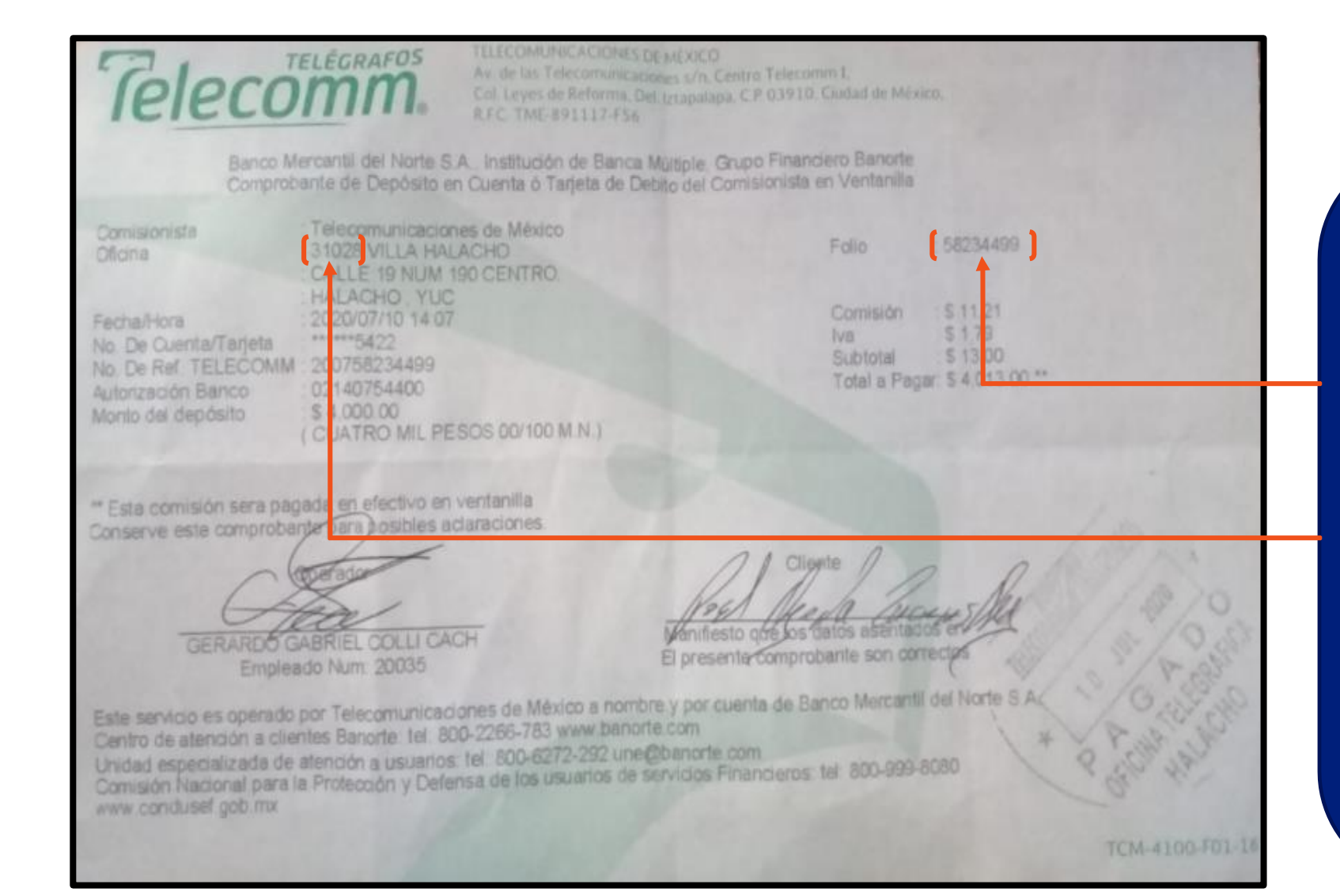

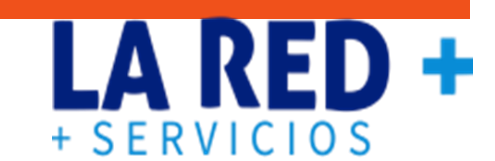

### **TRANSFERENCIA POR TELECOMM A CUENTA DE BANORTE**

Se debe ingresar la palabra **TELECOMM+Oficina y el Folio**, lo cual debe ingresar en el sistema en el apartado de Folio o Referencia según sea el caso de su punto de venta.